Workshop on Numerical Approximation of PDEs Honoring 60th birthday of Frédéric Hecht Málaga, 1-4 Septiembre 2014

Adding user interactivity to FreeFem++ with EJS. From teaching to research

Presented by Eliseo Ch[a](#page-0-0)cón Vera<sup>*a*</sup>

Joint work with:

Francisco Esquembre, María José Cano, Antoine LeHyaric

<span id="page-0-0"></span><sup>&</sup>lt;sup>a</sup>Dpto. Matemáticas, Facultad de Matemáticas, Universidad de Murcia, España email: eliseo@um.es

### Outline (:-)) of my gratitude to Prof. Hecht:

- The use of FreeFem++: research and teaching
	- research: Still remember reading a fem code in Fortran some years ago!
	- teaching: A crash course in numerical pdes from diffusion to Navier-Stokes is now possible and students like it. Makes pdes friendly!

## Outline (:-)) of my gratitude to Prof. Hecht:

- The use of FreeFem++: research and teaching
	- research: Still remember reading a fem code in Fortran some years ago!
	- teaching: A crash course in numerical pdes from diffusion to Navier-Stokes is now possible and students like it. Makes pdes friendly!
- Prof. Hecht warm personality makes the above much more fun and important

### Outline (:-)) of my gratitude to Prof. Hecht:

- The use of FreeFem++: research and teaching
	- research: Still remember reading a fem code in Fortran some years ago!
	- teaching: A crash course in numerical pdes from diffusion to Navier-Stokes is now possible and students like it. Makes pdes friendly!
- Prof. Hecht warm personality makes the above much more fun and important

Big THANK YOU and HAPPY ANNIVERSARY!

### Outline of the talk:

- A few words on the teaching of pdes
- Some examples of interactive simulations
	- Undergraduate level
	- Graduate level
- An introduction to Easy Java Simulations (EJS)
- How to create an applet with FreeFem++ and EJS

### Why teaching pdes is a difficult task

Pdes are crucial in many science majors....but

- Solutions are functions not numbers, see them as surfaces, no explicit solutions in general
- Even simple equations are tricky. Analytic solutions are not easy to get. Students do not get the picture!
- Technical aspects are very complicated separation of variables, Fourier Series.
- Model everyday simple physical phenomena (most of them)
	- Diffusion, transport, reaction, combination of them
	- Wave motion
	- $-\text{etc.}$ .

still hard to get a visual idea

- Domain of definition, different boundary conditions, etc,...
- Numerical methods: finite difference, elements, science computing,....

Just blackboard is not enough....some methodology is outdated

#### Thesis: A picture is worth a thousand words

- Computer simulations + interactive engagement
- In blackboard session (3-4 h): basic conservation laws, meaning of differential operators, boundary conditions.
- Given the computer model...a 2h lab activity for: observation, prediction and testing. Real time interaction of the student with the pde: tunning parameters, making predictions, understand the role of terms in pde and parameters
- At least, they get the physical and visual meaning of: Diffusion, transport, reaction, and how are described in math terms

**BUT** 

- Create a simulation demands a huge computational effort
- Existing softwares do not allow full interactivity

OPEN SOURCE SOFT DO THE TRICK!: Full control on the pde

- Interface: Easy Java Simulation (by Francisco Esquembre)
- Engine: FreeFem $++$  (by Frédéric Hecht)

Undergraduate level Example 1:

### the Laplace operator

With sliders, field boxes or mouse we change

- *•* Computational domain, mesh size
- *•* Boundary conditions
- Force term: concavity vs convexity
- 2D or 3D views.

i.e., we can play with any parameter Download:

Item 15 on <http://www.um.es/freefem/ff++/pmwiki.php>

run: Laplace.jar run: CircleWithHoles.jar

Undergraduate level Example 2:

Non-steady Convection-Diffusion-Reaction

- As before, play with
	- Difussion term
	- Reaction term
	- Transport term
	- Show numerical instability
	- Compute and recompute
- *•* Description available makes it self contained

run: NonSteadyConvectionDiffusionReaction.jar

Undergraduate level Example 3: Wave equation

As before, play with

- Time evolution step by step
- *•* Different initial data given
- Or data given by user

run: Wave.jar

Graduate level Example 1: Steady Stokes driven lid test+convection Play with mesh and convection at will

run: Stokes2D.jar

Graduate level Example 2: Navier-Stokes driven lid test Play with time evolution at will

run: NSdrivenlid.jar

### Goals at undergraduate level...

- Applets are given and students play with
- Main physical effects
- Real time feedback from changes
- No need of variational formulations
- No need of classical techniques
- See and understand the meaning of a pde

interactive visual learning

Goals at graduate level...

The source of the applets are given and students play with them

- *•* Use variational formulations
- *•* Deeper knowledge of the model
- *•* Get experience with
	- $-EJS$
	- $-$  FreeFem++
- *•* Create new applets

## Easy Java Simulations (EJS)

Modelling and authoring tool designed by Francisco Esquembre

- *•* Generates simple interactive simulations in Java (platform independent)
- More content than building aspects
- Applets for teaching

Download at http://www.um.es/fem/EjsWiki/

## Where EJS belongs

- To the Open Source Physics project http://www.opensourcephysics.org/
- *•* Inside the network ComPADRE Digital Library http://www.compadre.org/
- *•* Science SPORE Prize (November 2011)

Is a network of free online resources for students and teachers in Physics and Astronomy Education. Idea is to engage students in physics, computation, and computer modeling.

#### A quick overview on how EJS works

Each simulation has three parts, named panels:

- *•* Description: to write info, homeworks, etc...
- Model: to add variables, equations, coding lines, etc...
- View: objects to create a (quite fancy) view run: SimplePendulumTest.ejs Note that the basic equation is:

$$
\theta''(t) = -\frac{g}{L}\sin(\theta(t)) - \frac{b}{mL^2}\theta'(t), \quad t > 0
$$

$$
\theta(0) = 0.4, \quad \theta'(0) = 0
$$

## More EJS examples

Use the EJS Digital library:

- The comPADRE OSP collection
- The Davidson College (North Carolina)
- The Eckerd College (Florida)
- Universidad de Murcia
- OPS Simulations by Loo Kang (Singapore)

From the column of icons on the rhs use

Read from a EJS digital library option

### How to share your EJS example

## Several options:

- EJS installed
- Package in a self-executable self-contained **jar** file
- Include into a web site in the form of an applet
- From the column of icons on the rhs use

Package current simulation option

#### How to link FreeFem $++$  with EJS  $(1)$

Have your FF++ script (toyStokes2d.edp) ready and open a new EJS simulation.

## The basic steps

- In Model panel go to Elements subpanel
	- 1. select External folder
	- 2. **drag and drop** on the rhs frame an instance of the FreeFem object
	- 3. open the instance and paste your FF++ script inside. Name, let's say toyproblem
	- 4. close the instance

How to link  $FreeFem++$  with EJS  $(2)$ 

- In Model panel go to Variables subpanel and declare (any name possible)
	- 1. toto of type ScriptOutput
	- 2. triang of type PDEData
	- 3. pressure of type PDEData
	- 4. velocity of type PDEData

Write  $org. colors. free fem.*$  on the Imports of Run options (upper right corner icon)

The EJS vs. FF++ conection has been made!

How to link  $FreeFem++$  with EJS  $(3)$ 

• In Model panel go to Fixed relations subpanel and write

toto=toyproblem.runScript();  $triangle(0,0);$ pressure=toto.getData(1,0); velocity=toto.getData $(2,0);$ 

Our toy problem will be run and each plot is stored into toto.getData according to the appearance in the FF++ script

### How to link  $FreeFem++$  with EJS  $(4)$

- In **View panel** we construct a view tree selecting containers. Click on any object and drag and drop on the right panel
	- 1. from the Interface and Windows, containers and drawing panels group get
		- (a) a Frame object
	- (b) a PlottingPanel object
	- 2. from the 2D Drawables and Fields and plots group get a mesh2D object and add it to the PlottingPanel object
	- 3. double click on the **mesh2D** object select as **data field** any variable triang, pressure or velocity

Save as **toyproblem.ejs** and click the **green triangle** (play)

## Improve the view

Check properties of objects in **View panel**. Double click on

- **frame**: change position, size, title, etc...
- plotting Panel: change grid, etc...

• mesh2D: change draw lines to see the mesh, etc... Updates by click the **red square** /  $green$  triangle (play)

# Possible options for velocity

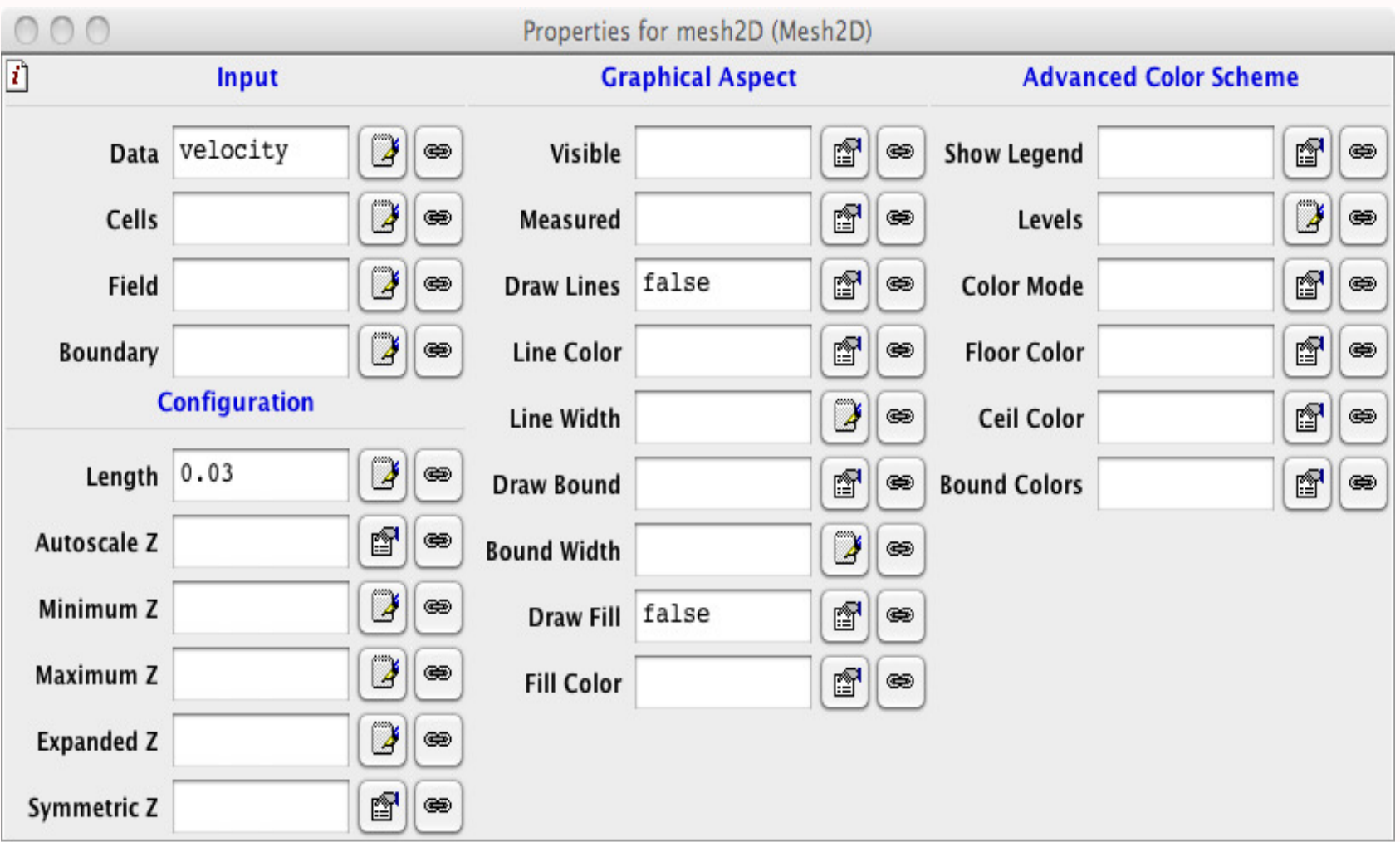

## Possible options for pressure

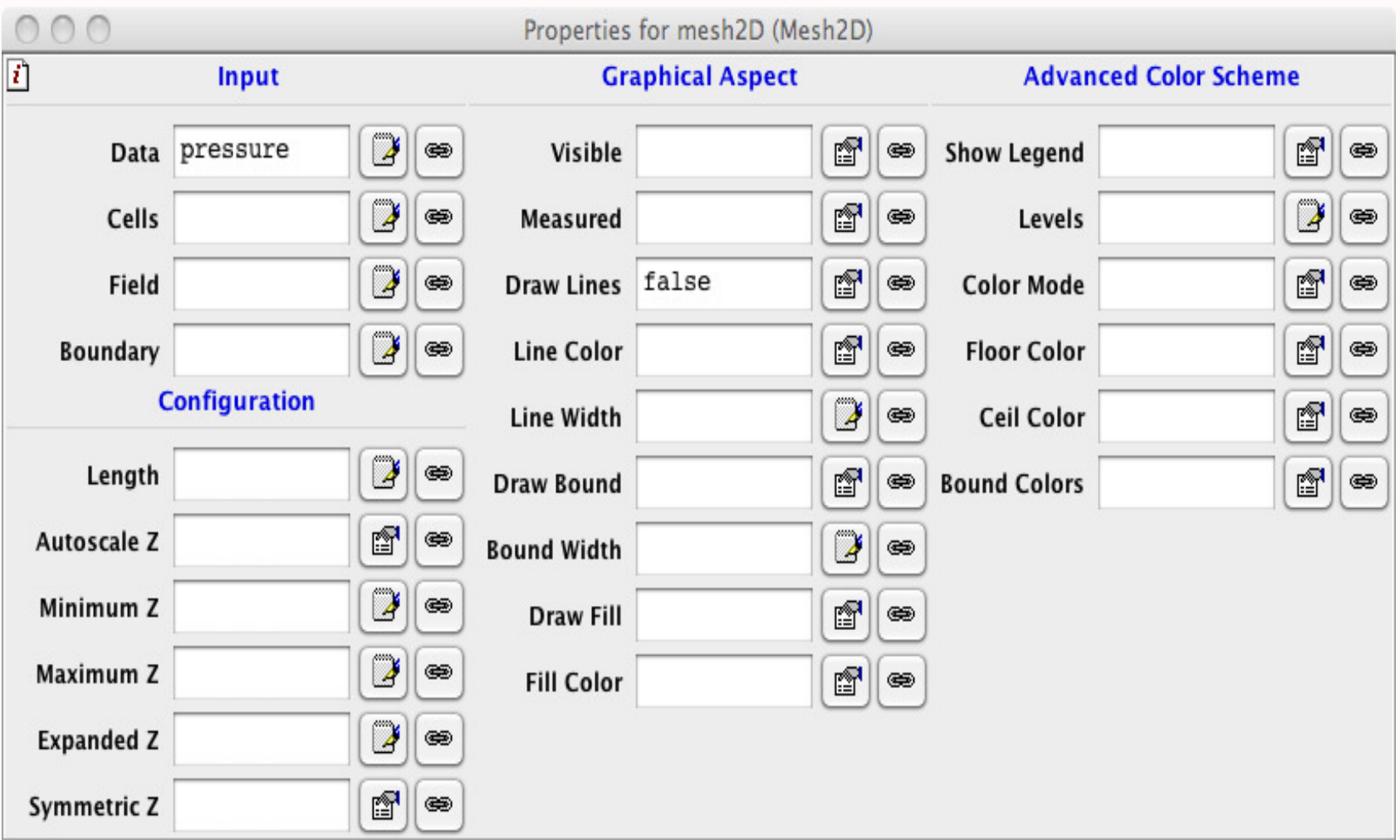

### **Interactivity**

On View panel use the Input and output group . Double click on

- Slider: adds a slider to the view, choose the Up position
- $\gamma$  varName): links the FF++ script to the slider via var-Name
- Open the FF++ script from Model, Elements and use  $\gamma(\mathbf{varName})$ : for instance int nn= $\gamma(\mathbf{nPoints})$ ;
- **Declare** variable nPoints
- Now slider links code via variable nPoints

# Possible options for slider

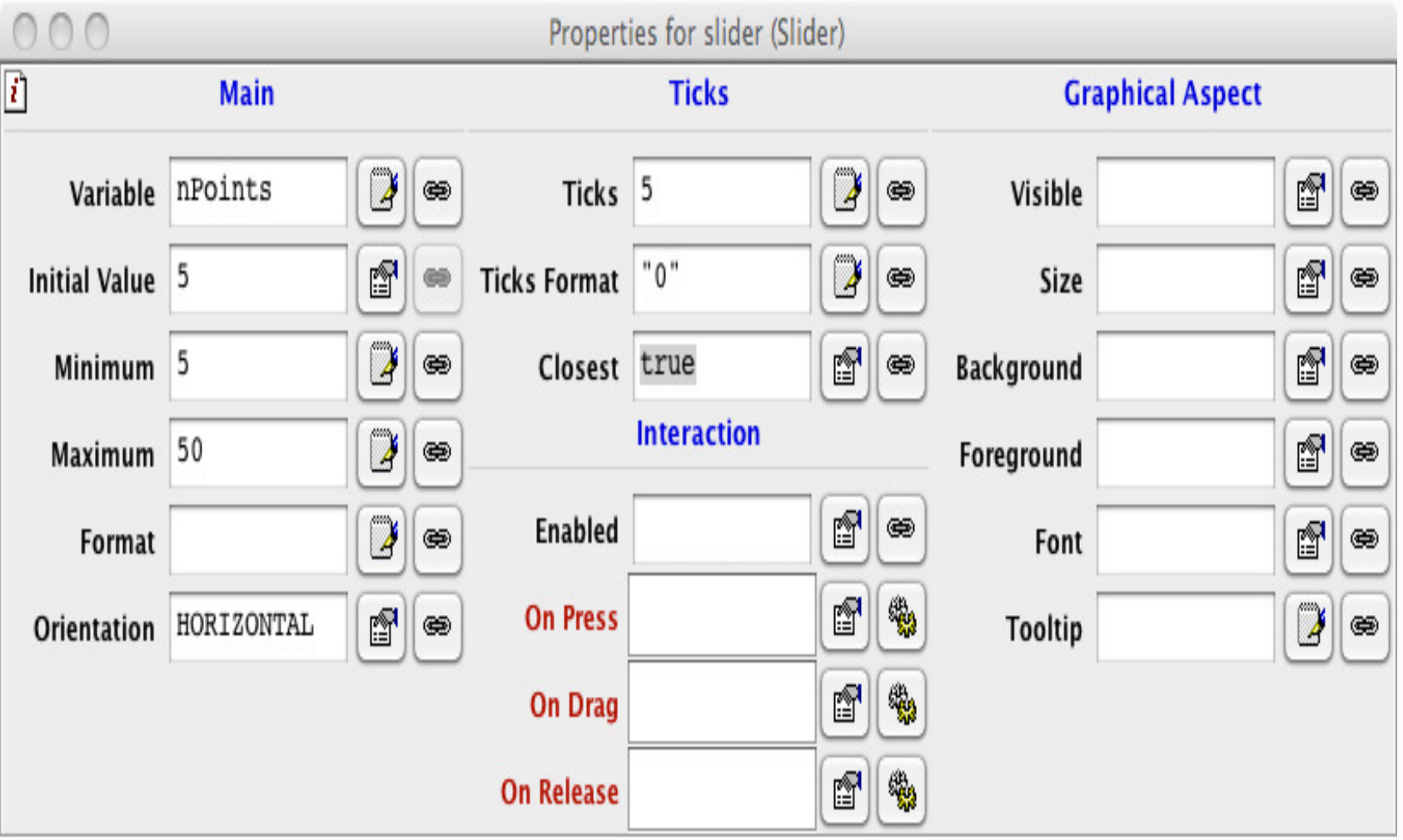

### Conclusions on EJS–FF++ :

- adds to teaching strategies on pdes
- creates an interface for any other applications

More info:

- Bringing pdes to life for students, European Journal of Physics, 36 (2015)
- Simulations of PDE models in Java, submitted

## Thank you for your attention